$(11)(11)$ **CISCO** 

# Cisco UCS Director Tech Module NetApp 7-Mode Data ONTAP

© 2015 Cisco and/or its affiliates. All rights reserved. Cisco Confidential 1

Version: 1.0

September 2016

# Agenda

- Overview & Architecture
- Hardware & Software Compatibility
- Licensing
- Orchestration Capabilities
- Reports
- Example Use-Cases

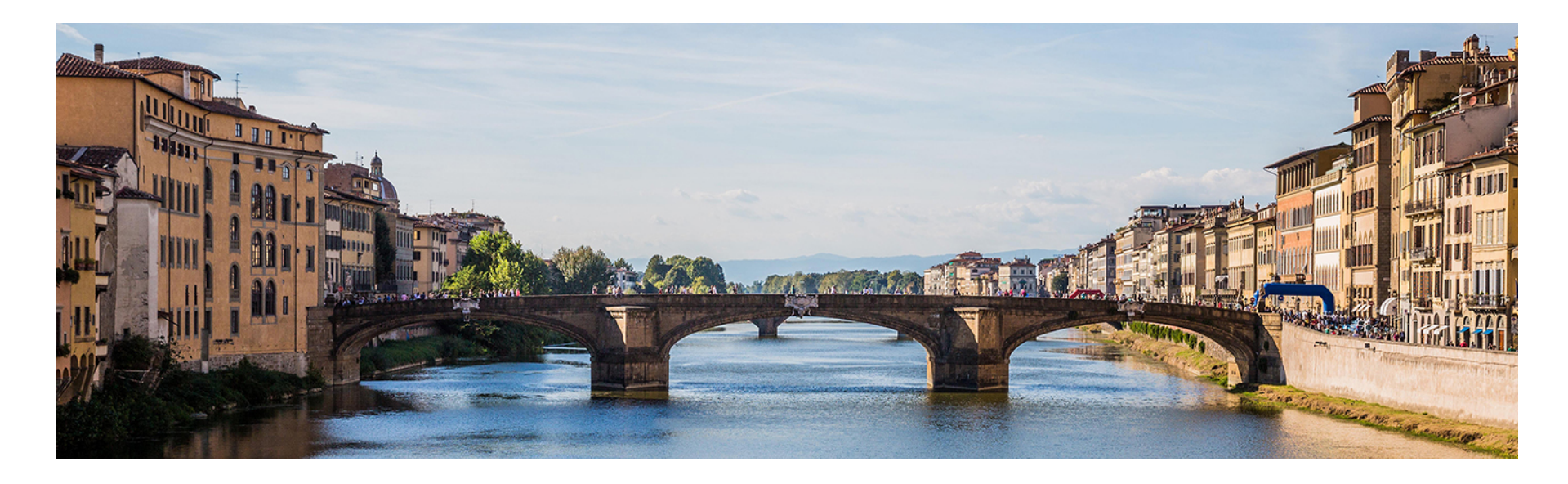

### Overview & Architecture

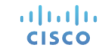

# NetApp Data ONTAP

- NetApp offers multiple Enterprise-level storage array platforms
	- NetApp FAS, E-Series, SolidFire, etc.
- UCS Director currently supports only the NetApp FAS storage family of arrays
- The entire family of NetApp FAS arrays run the same operating system called NetApp "Data ONTAP" or "ONTAP" for short

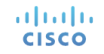

# NetApp Data ONTAP Modes

- There are two modes of operation for ONTAP...
	- **1. Data ONTAP 7-Mode** legacy mode which has been phased out as of ONTAP 8.3
	- **2. Clustered Data ONTAP** newer version of ONTAP, future of NetApp FAS arrays moving forward

*UCS Director supports both ONTAP modes, however this tech module focuses solely on NetApp 7-Mode Data ONTAP* 

### UCS Director – NetApp 7-Mode ONTAP Architecture

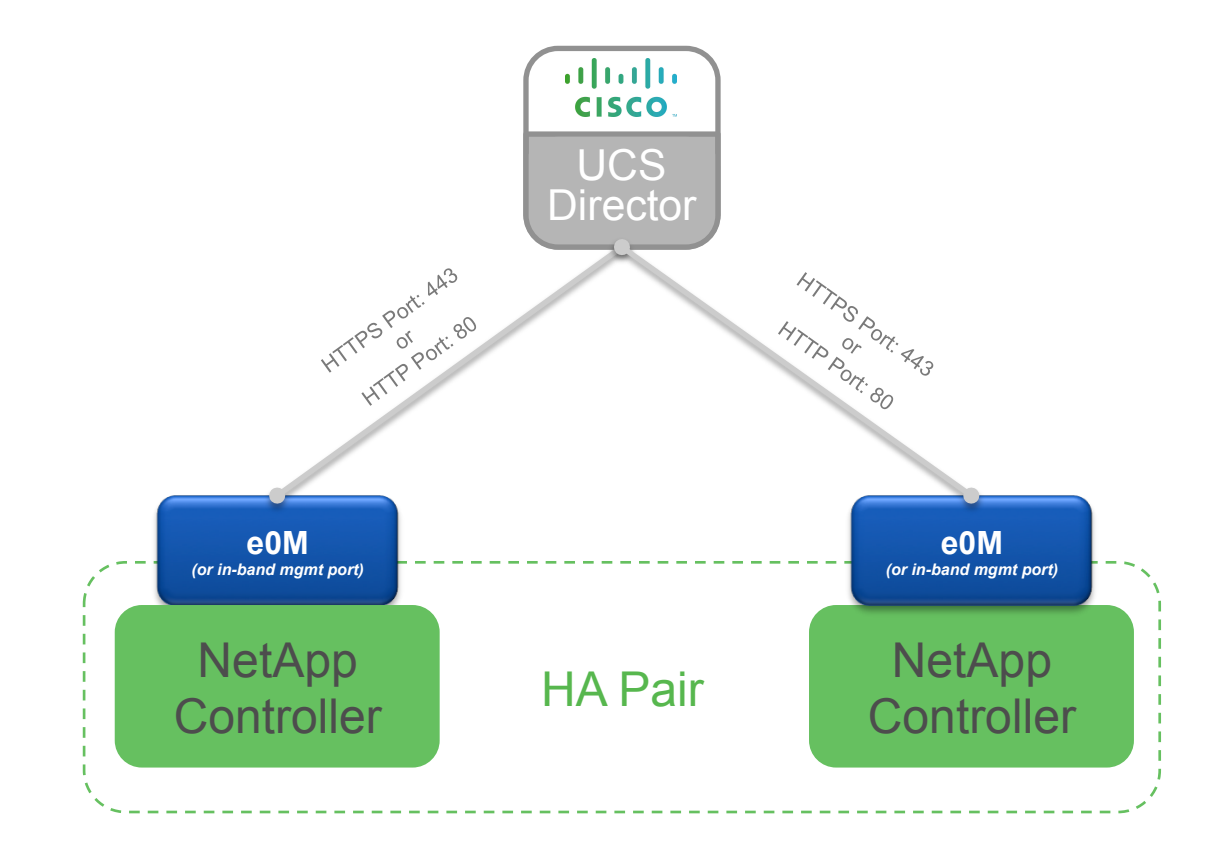

# Adding a NetApp 7-Mode Account

• Navigate to **Administration** à **Physical Accounts**, choose the **Physical Accounts** tab and click **Add** 

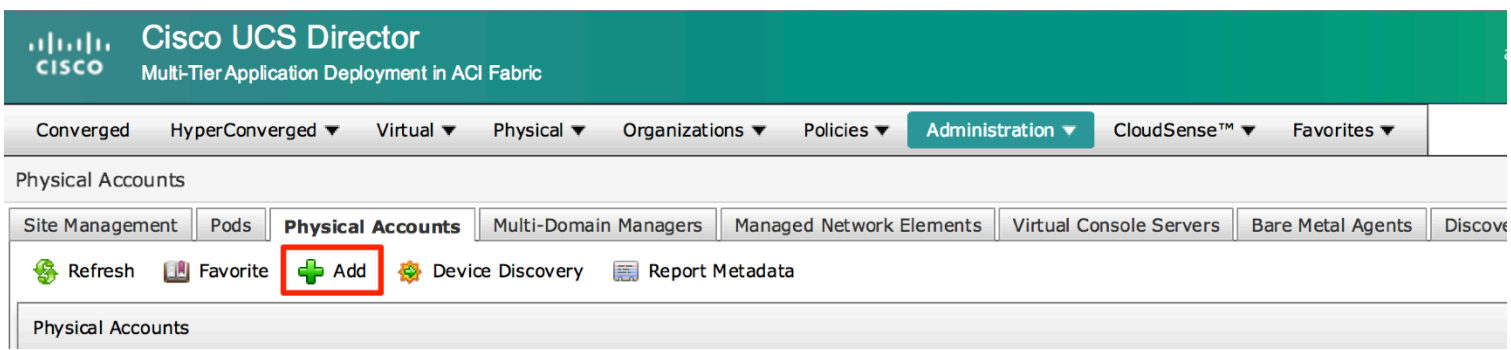

# Adding a NetApp 7-Mode Account

- Select the appropriate **Pod**
- Set **Category** to **Storage**
- Set **Account Type** to **NetApp ONTAP**

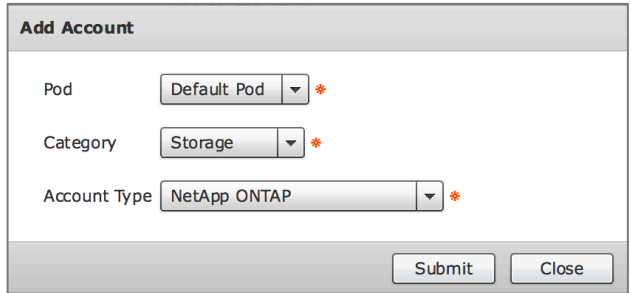

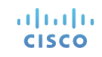

# Adding a NetApp 7-Mode Account

• Enter the information about the NetApp controller to add the account

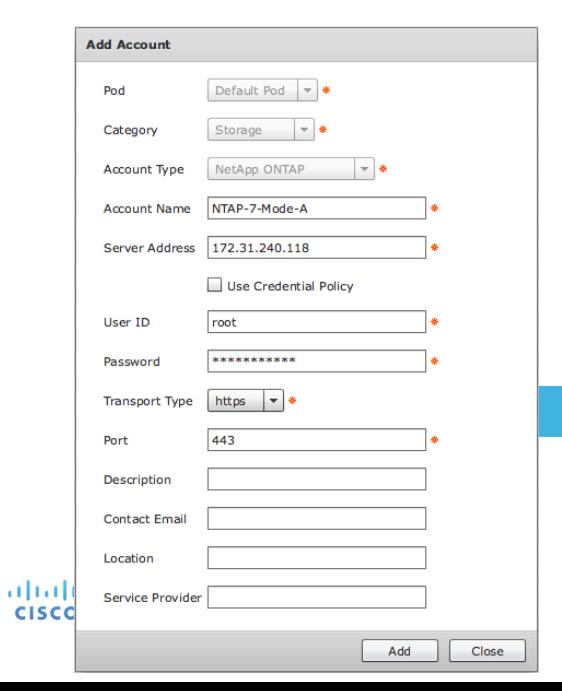

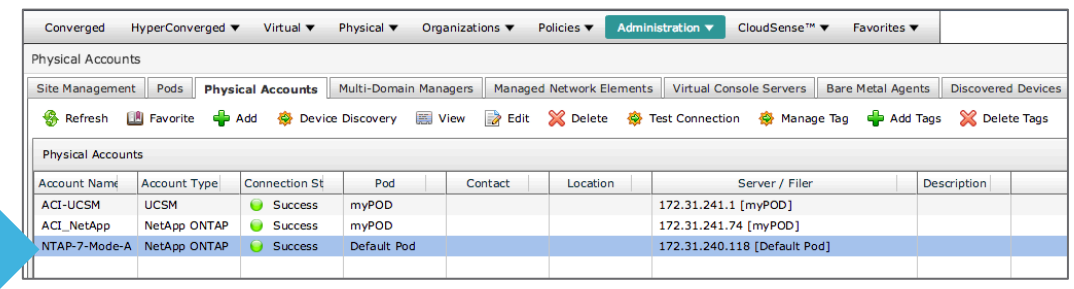

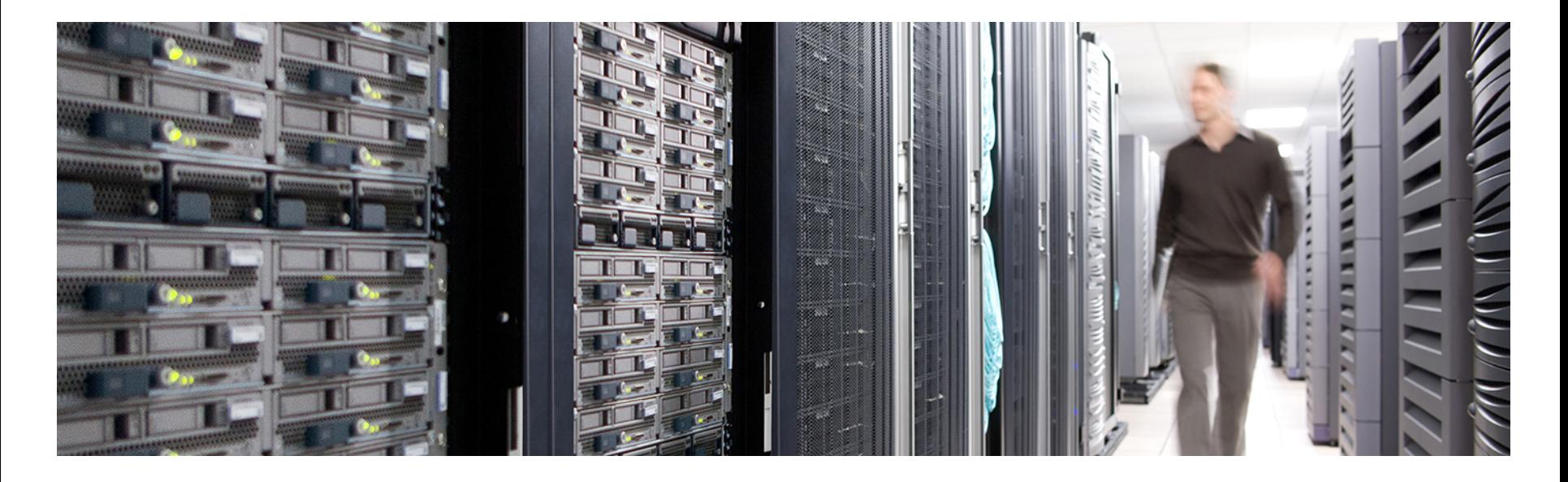

## Hardware & Software Compatibility

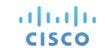

# **IMPORTANT!!**

- The following slide featuring support information may be out of date
- **ALWAYS** check the most up to date version of the UCS Director Compatibility Matrix
- The latest Compatibility Matrix and other supporting UCS Director documentation can be found at the following location:

http://www.cisco.com/c/en/us/td/docs/unified\_computing/ucs/ucs-director/doc-roadmap/b\_UCSDirectorDocRoadmap.html

### UCS Director Supported NetApp Storage Platforms *(As of UCS Director 6.0)*

Currently **Supported** NetApp Storage Platforms

• NetApp FAS Storage

Currently **Unsupported** NetApp Storage Platforms

- NetApp E-Series
- NetApp SolidFire

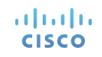

### UCS Director 7-Mode Data ONTAP Support *(As of UCS Director 6.0)*

### **Supported NetApp FAS Hardware Platforms**

• Support all NetApp FAS hardware platforms running a supported version of 7-Mode Data ONTAP software

### **Supported Clustered ONTAP Software Versions**

- $8.2.2P1$
- 8.1.4P1
- 8.2.1
- 8.2.0
- 7.3.x
- $8.2.2P2$

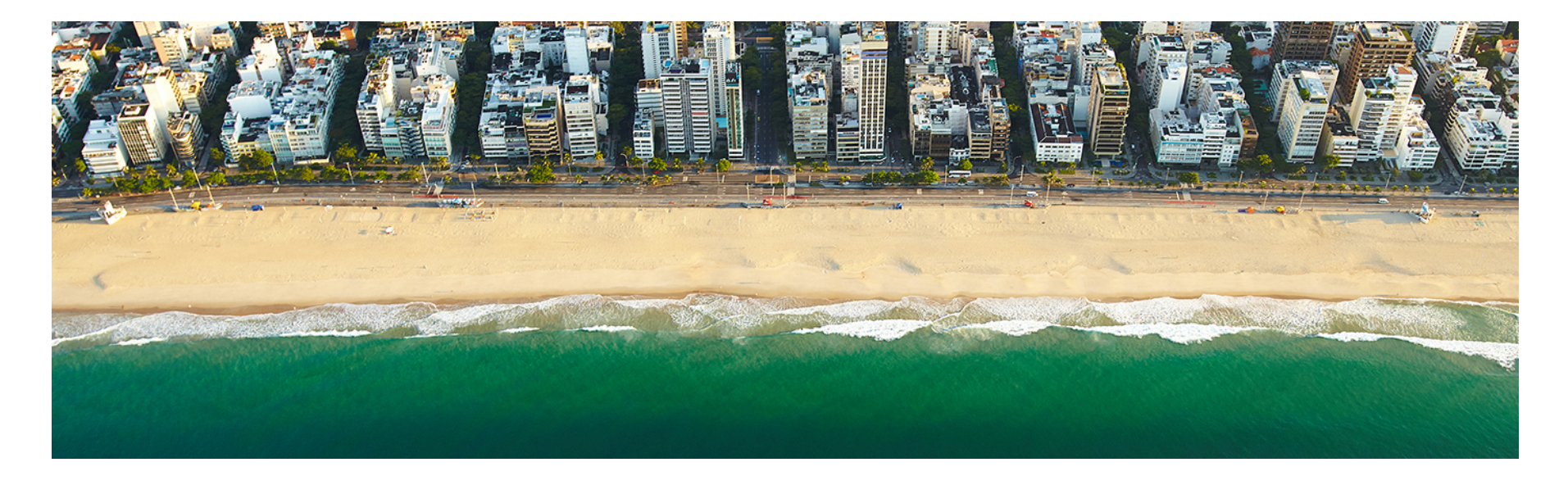

# Licensing

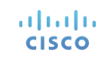

# Licensing Information

- UCS Director licensing is purchased solely in the form of physical server licenses
- However, included in each physical server license purchased is a storage device license and a network device license
- In addition to physical server tracking and licensing, UCS Director tracks the number of storage and network devices being managed against the number of licenses available
- If additional storage and/or network device licenses are required, they can be acquired by purchasing additional physical server licenses

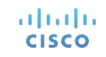

# Licensing Information

- Each 7-Mode Data ONTAP storage controller requires a UCS Director storage device license
- **NOTE!**: storage device licenses are included in and solely available by purchasing additional physical server licenses

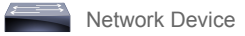

## Licensing Examples

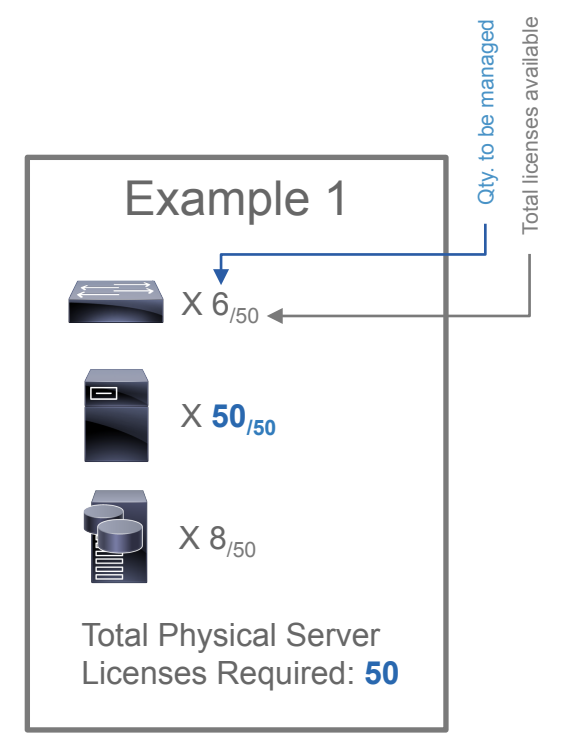

altalia **CISCO** 

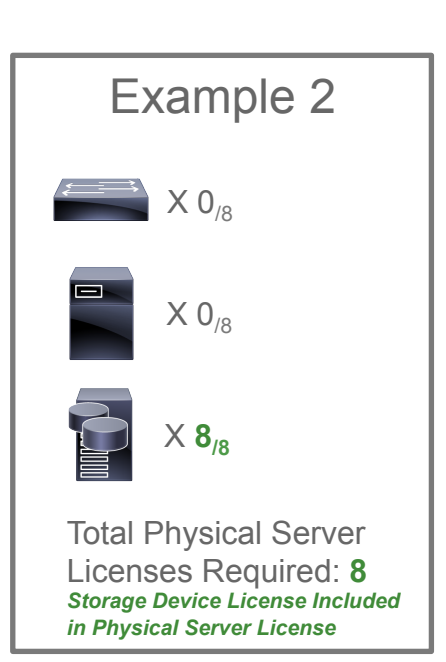

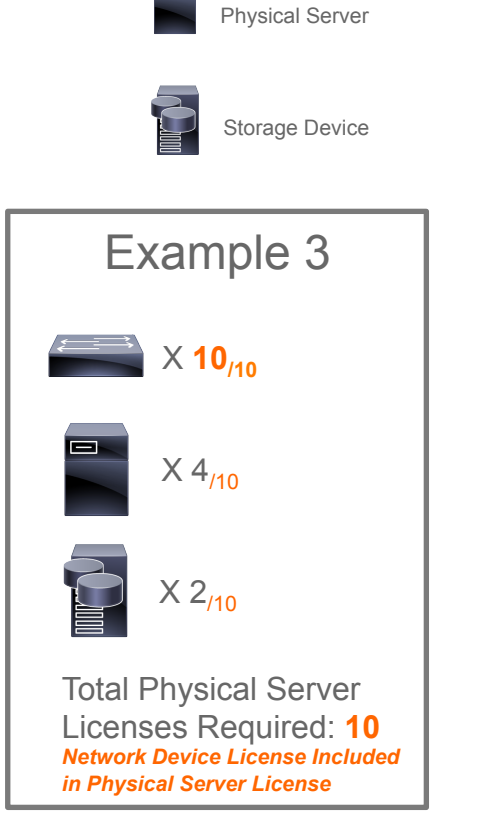

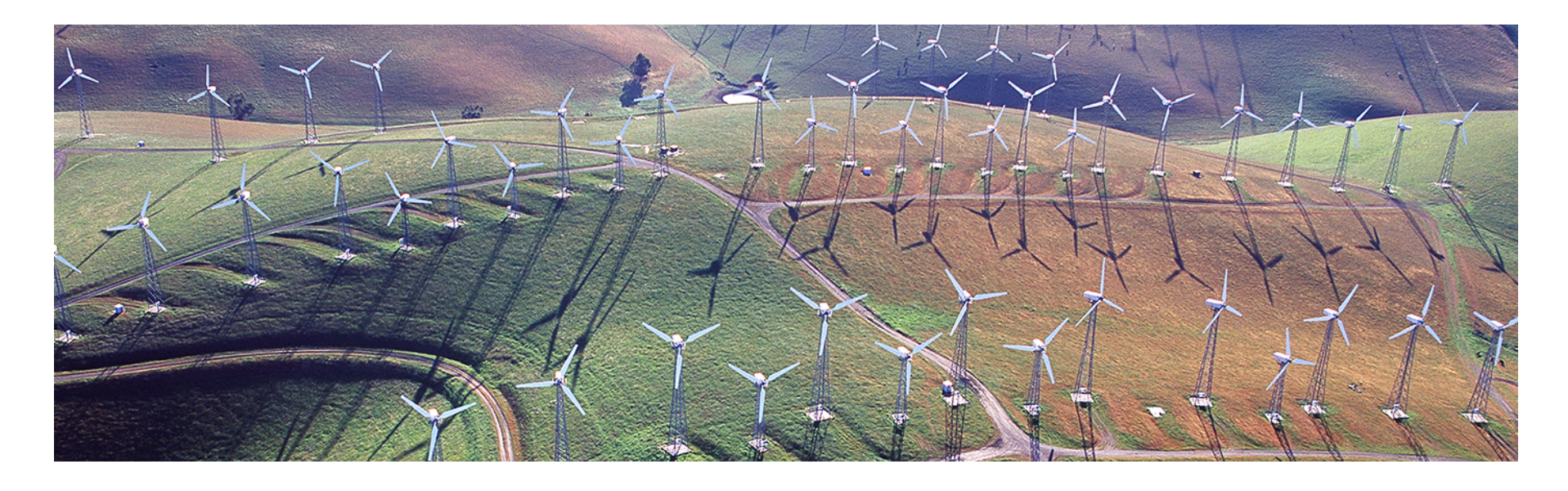

## Orchestration Capabilities

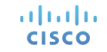

# Orchestration Capabilities

#### **Aggregates**

- Create Aggregate
- Add Disk to Aggregate
- Delete Aggregate

#### **Flexible Volume**

- Create Flexible Volume
- Resize Flexible Volume
- Destroy Flexible Volume
- Create Volume Snapshot

#### **vFiler**

- Create vFiler Setup
- Create vFiler using ONTAP
- Destroy vFiler using ONTAP
- Resize vFiler Volume
- Add Storage to vFiler
- Remove Storage from vFiler
- Add vFiler NFS Volume Export
- Remove vFiler NFS Volume Export
- Add IP Address to vFiler
- Remove IP Address from vFiler
- Create vFiler Initiator Group
- Delete vFiler Initiator Group
- Add vFiler Initiator to Initiator Group
- Remove vFiler Initiator from Initiator Group
- Map vFiler LUN to Initiator Group
- Unmap vFiler LUN from Initiator Group
- Create vFiler LUN
- Destroy vFiler LUN
- Resize vFiler LUN

#### **SnapMirror**

- Create Snapmirror Schedule
- Delete Snapmirror Schedule
- Configure Snapmirror
- **Snapmirror Destination Actions**

#### **SnapVault**

- Create Snapvault
- Modify Snapvault
- Delete Snapvault
- Release Snapvault
- Abort Snapvault
- Update Snapvault
- Restore Snapvault

#### **NFS**

- Add NFS Export
- Remove Volume NFS Export

#### **CIFS**

- Setup CIFS on vFiler
- Remove CIFS Volume Share
- Set CIFS Volume Share Access
- Add CIFS Volume Share

#### **VMware Datastore**

- Associate Volume as NFS Datastore
- Associate vFiler Volume as NFS Datastore
- Resize VM Datastore (NetApp)

#### **LUNs**

- Create LUN
- Destroy LUN
- Move LUN
- Resize LUN
- Clone LUN
- Map LUN to Initiator Group
- Unmap LUN from Initiator Group

#### **IPSpaces**

- Create IPSpace
- Assign VLAN to IPSpace
- Delete IPSpace

#### **VLAN Interfaces**

- Create VLAN Interface
- Delete VLAN Interface
- Configure VLAN Interface

#### **Initiator Groups**

- Create Initiator Group
- Delete Initiator Group
- Add Initiator to Initiator Group
- Remove Initiator to Initiator Group
- Add Existing Initiator to Initiator Group

## Orchestration Capabilities Cont.

#### **Qtrees**

- Create Qtree
- Destroy Qtree
- Add Qtree NFS Export
- Remove Qtree NFS Export

#### **Quotas**

- Add Quota
- Delete Quota

#### **Other**

- Get NetApp Partner Info
- Add License to Filer
- Persist Network Configuration
- Execute NetApp CLI

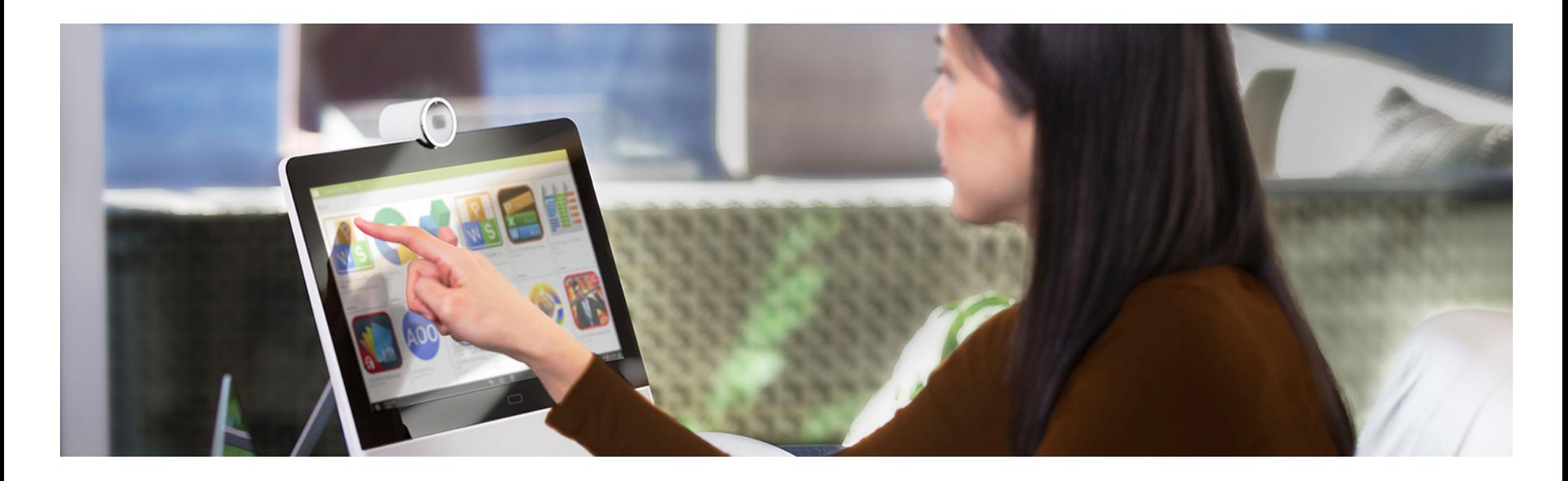

# Reports

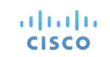

### Tabular Reports and Information *At ONTAP Controller Level*

- Aggregates • Volumes • Qtrees • Quotas • VMs • LUNs • Disks • vFilers • IP Spaces • Interfaces • FC Adapters • NFS Exports • CIFS Shares
- Initiators Groups
- Initiators
- License
- SnapMirrors
- SnapVault

altala. **CISCO** 

### Tabular Reports and Information *At ONTAP vFiler Level*

- Volumes
- LUNs
- Qtrees
- Quotas
- Initiator Groups
- Initiators
- SnapMirros
- NFS Exports
- CIFS Shares
- VMs

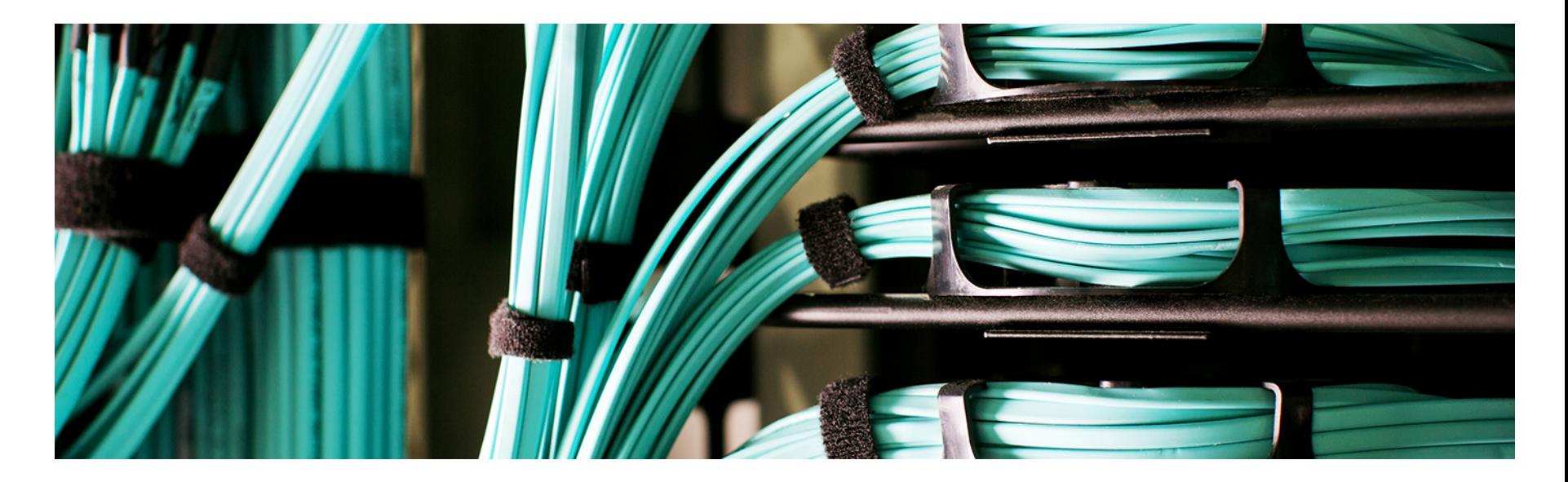

## Example Use-Cases

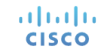

## Example Use-Cases

- Use-Case #1: Create Flexible Volume, Export via NFS and Mount on ESXi Cluster
- Use-Case #2: Create LUN and Map to iSCSI Client

- The following use case example highlights how to automate the provisioning and configuration of a new NFS datastore in VMware from NetApp Data ONTAP 7-Mode storage.
- The automated workflow will create a new Flexible Volume, export the Flexible Volume via NFS and then mount the Flexible Volume as an NFS datastore to the selected ESXi hosts

Pre-requisites for Use-Case #1:

- NetApp Data ONTAP 7-Mode controller already added to UCS Director as a storage account
- One ore more interfaces are configured on the storage controller that have network connectivity to one or more VMkernel interfaces on the target ESXi hosts

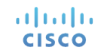

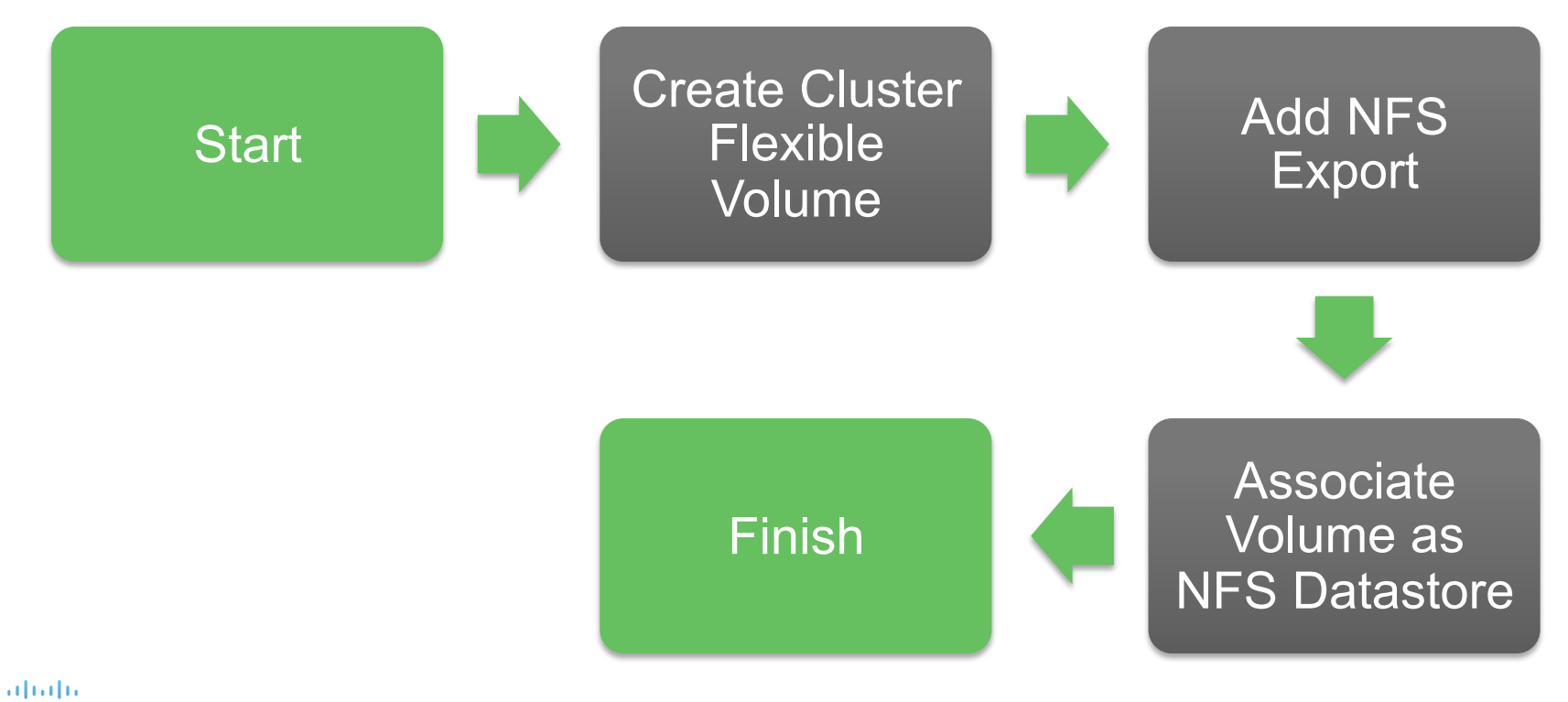

**CISCO** 

• NFS Datastore Creation Successfully Completed

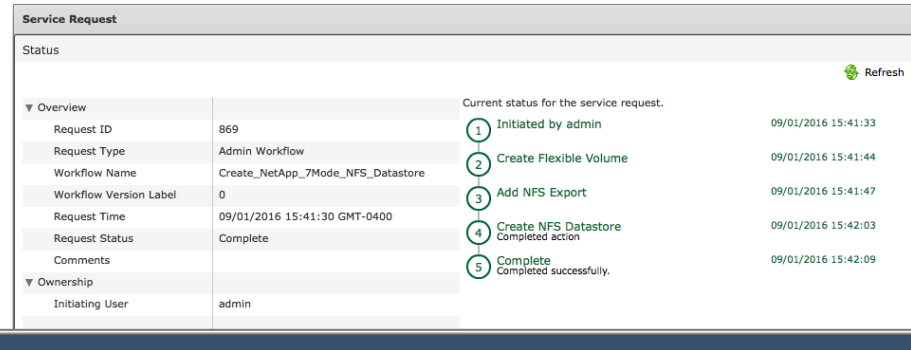

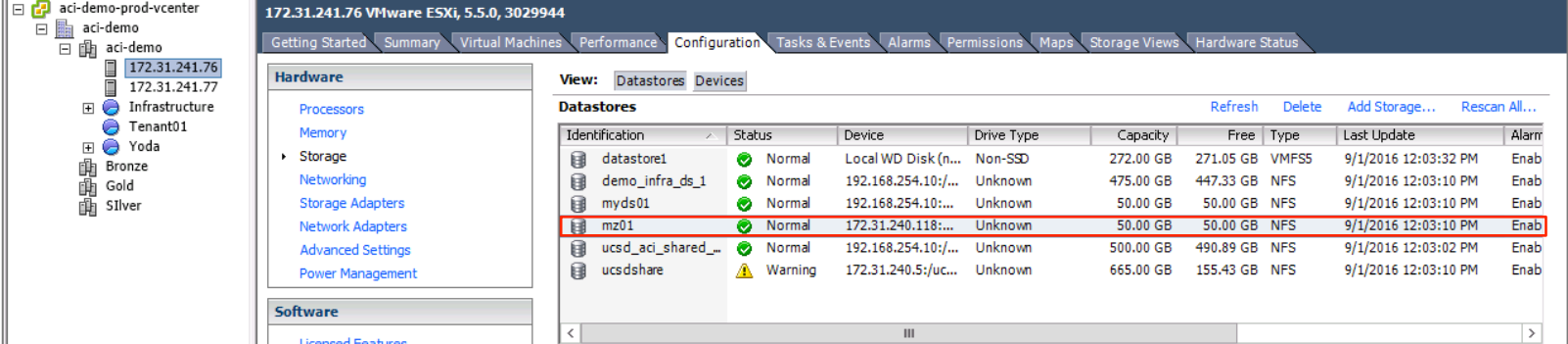

- Use Case #1 workflow can be downloaded from the UCS Director community site here: https://communities.cisco.com/docs/DOC-69433
- The UCS Director community site also includes other workflows, custom tasks and information

• The following use case example highlights how to automate the provisioning and configuration of a new iSCSI LUN and map the newly created LUN to a remote iSCSI client.

Pre-requisites for Use-Case #2:

ataala **CISCO** 

- NetApp Data ONTAP 7-Mode controller already added to UCS Director as a storage account
- One ore more interfaces are configured on the storage controller that have IP network connectivity to one or more iSCSI clients
- iSCSI service is licensed and running on NetApp Data ONTAP 7- Mode controller

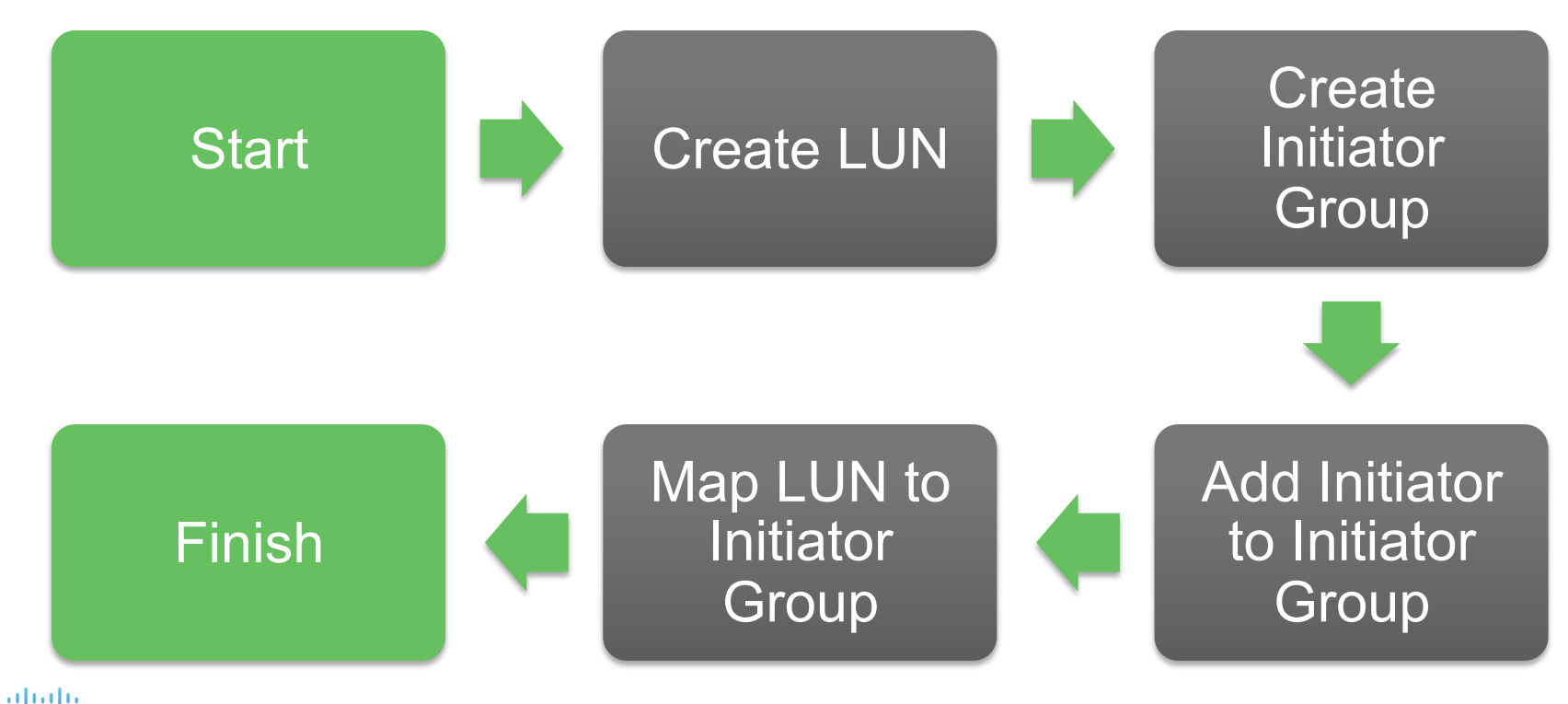

**CISCO** 

**Service Request** 

• iSCSI LUN Creation Successfully Completed

 $\blacksquare$ File Action  $\Leftrightarrow$   $\blacksquare$ Volume  $\Rightarrow$  (Ci)

 $\Box$ Disk 0 Basic 60.00 GB Online **ODisk 1** Unknown 20.00 GB Offline <sup>1</sup>  $ECD-ROM$  $DVD$   $(D<sub>2</sub>)$ No Media

Unallocated

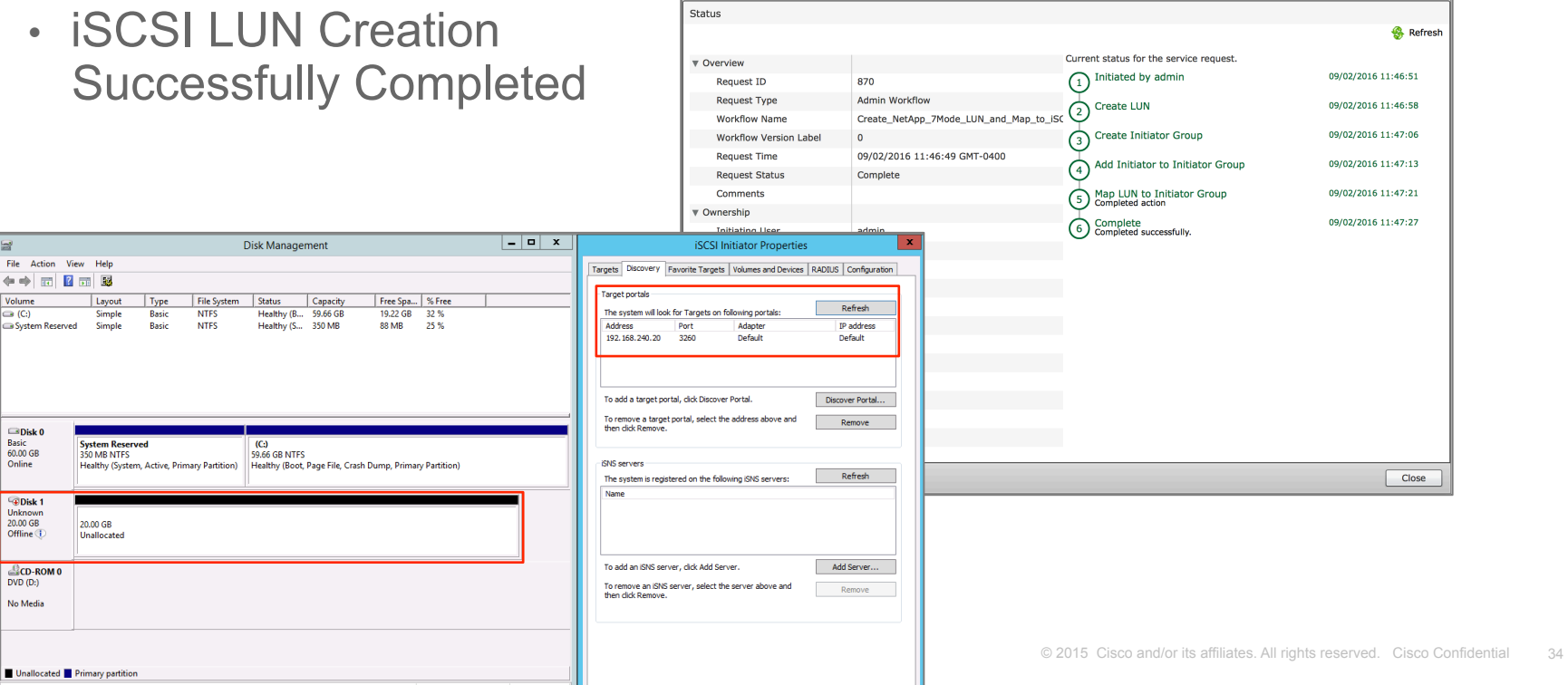

- Use Case #2 workflow can be downloaded from the UCS Director community site here: https://communities.cisco.com/docs/DOC-69442
- The UCS Director community site also includes other workflows, custom tasks and information

# $1111111$ CISCO TOMORROW starts here.

© 2015 Cisco and/or its affiliates. All rights reserved. Cisco Confidential 36